Manual de utilizare și instalare telecomandă Dahua UTC

<span id="page-1-0"></span>Acest manual al utilizatorului (de aici, denumit în continuare "Manual") introduce funcții, caracteristici, instalarea bateriei și comutarea modului controlerului UTC (până la coaxial) (denumit în continuare "telecomandă").

### Instructiuni de siguranta

Următoarele cuvinte de semnalizare clasificate cu semnificație definită pot apărea în manual.

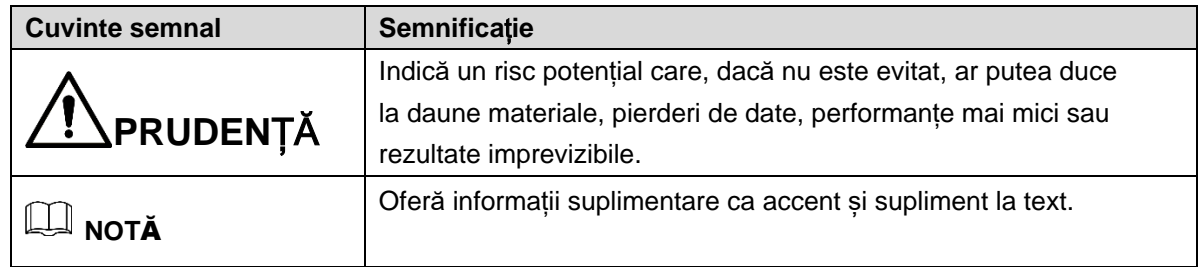

#### **Istoricul reviziilor**

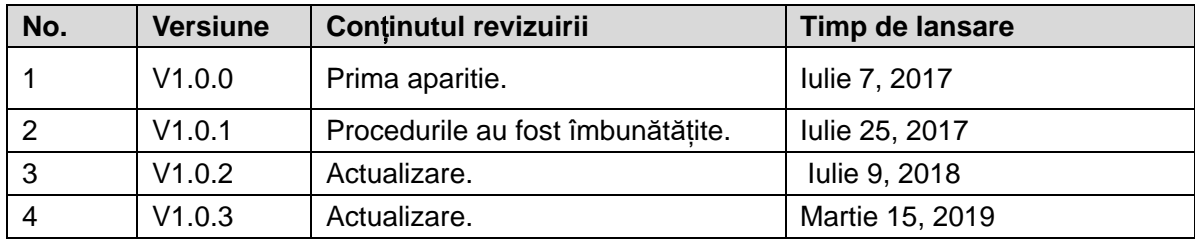

### Notificare privind protecția confidențialității

În calitate de utilizator al dispozitivului, puteți colecta date personale ale altora, cum ar fi fața, amprentele digitale, numărul plăcii mașinii, adresa de e-mail, numărul de telefon,GPS și așa mai departe. Trebuie să respectați legile și reglementările locale privind protecția vieții private pentru a proteja drepturile și interesele legitime ale altor persoane prin implementarea măsurilor care includ, dar nu se limitează la: furnizarea unei identificări clare și vizibile pentru a informa persoana vizată despre existența zonei de supraveghere și furnizarea de informații conexe.

### **Despre manual**

- $\bullet$ Manualul este doar pentru referință. Dacă există neconcordanță între manual și produsul real, produsul real va prevala
- $\bullet$ Nu suntem răspunzători pentru orice pierdere cauzată de operațiunile care nu sunt conforme cu Manualul. Manualul va fi actualizat conform celor mai recente legi și reglementări din regiunile conexe.
- $\bullet$ Pentru informații detaliate, consultați manualul pe hârtie, CD-ROM, codul QR sau site-ul nostru oficial.
- $\bullet$ Dacă există neconcordanță între manualul pe hârtie și versiunea electronică, va prevala versiunea electronică.
- $\bullet$ Toate proiectele și software-ul pot fi modificate fără o notificare prealabilă scrisă. Actualizările produsului pot cauza unele diferențe între produsul real și manual. Vă rugăm să contactați serviciul clienți pentru cel mai recent program și documentație suplimentară.
- $\bullet$ S-ar putea să existe încă abateri în datele tehnice, funcțiile și descrierea operațiunilor, sau erorile tipărite.
- $\bullet$ Dacă există vreo îndoială sau dispută, vă rugăm să consultați explicația noastră finală.
- $\bullet$ Actualizați software-ul cititorului sau încercați alt software de citire principal dacă manualul (în format PDF) nu poate fi deschis.
- $\bullet$ Toate mărcile comerciale, mărcile înregistrate și numele companiilor din manual sunt proprietățile proprietarilor respectivi.Vă rugăm să vizitați site-ul nostru web, să contactați furnizorul sau serviciul clienți dacă există probleme la utilizarea dispozitivului.

# Cuprins

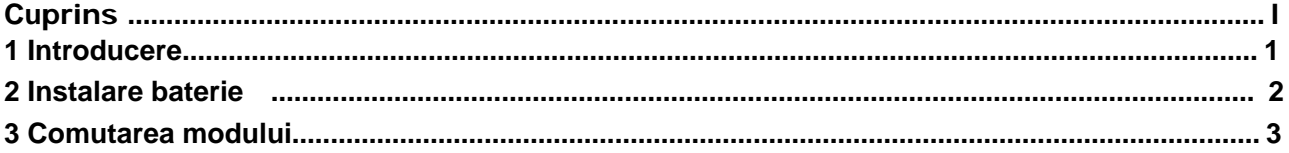

### **1 Introducere**

<span id="page-4-0"></span>Telecomanda este instalat între camera HDCVI și DVR (video recorder digital) prin cablu coaxial.După instalarea camerei HDCVI și conectarea la DVR, puteți configura camera de telecomandă. Aceasta are următoarele caracteristici:

- $\bullet$ Comutați între mai multe formate video: CVI, AHD, TVI și CVBS.
- $\bullet$ Suportă controlul meniului OSD și controlul zoomului în format video CVBS.
- $\bullet$ Pornire rapidă din modul de repaus cu un singur buton.
- $\bullet$ Consum redus de energie, în funcție de mod.
- $\bullet$ Ușor și simplu de utilizat.

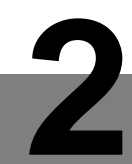

## **2 Instalare baterie**

# <span id="page-5-0"></span>**PRUDEN**ȚĂ

- $\bullet$ Introduceți corect bateriile în suportul bateriei în conformitate cu anodii și catodii lor.
- $\bullet$ Utilizați două baterii alcaline uscate alcaline noi.
- $\bullet$ Scoateți bateriile din controler în caz de scurgeri ale bateriei dacă controlerul nu este utilizat pentru o perioadă lungă de timp.
- $\bullet$ Nu utilizați baterii noi și vechi în același timp și nu utilizați baterii cu moduri diferite în același timp.
- $\bullet$ Aruncați corect bateriile pe care le-ați înlocuit.

Pasul 1 Trageți capacul bateriei de pe telecomanda.

Pasul 2 Puneți două baterii alcaline uscate alcaline noi (nu sunt furnizate) în suportul bateriei și asigurați-vă că partea " $+$ " a bateriei atinge terminalul " $+$ ".

Pasul 3 După introducerea corectă a bateriei, închideți capacul bateriei.

<span id="page-6-0"></span>Sunt disponibile două moduri pentru telecomandă: modul A și modul B.

- $\bullet$ Modul A: Puteți comuta între patru formate video: CVI, CVBS, AHD și TVI.Mod B:
- $\bullet$ Puteți regla meniul OSD și realiza controlul zoomului în format video CVBS.

Puteți ține apăsat ENTER + CVI timp de 8 s pentru a comuta între modul A și modul B.

Pentru detalii despre [butoane, con](#page-6-1)sultaț[i Figura](#page-6-2) 3-1 și Tabelul 3-1.

 $\Box$ 

- $\bullet$ Este implicit modul A după pornirea telecomenzii. Telecomanda se aplică numai
- $\bullet$ camerelor HDCVI care acceptă mai multe formate video și cu rezoluție de 1080P sau mai mică.
- $\bullet$ Când comutați modurile, ieșiți mai întâi din meniul OSD selectând Exit din meniul OSD.
- <span id="page-6-1"></span> $\bullet$ Dacă telecomanda nu este utilizat pentru o perioadă lungă de timp, scoateți bateriile din suportul bateriei.

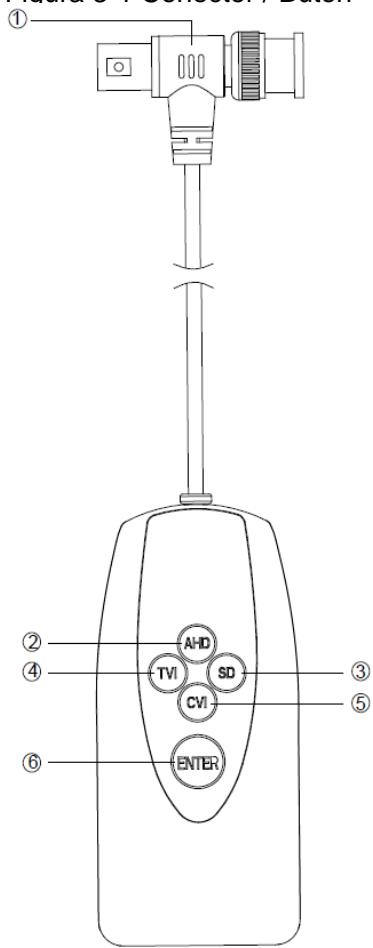

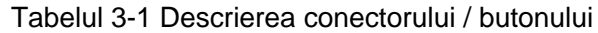

<span id="page-6-2"></span>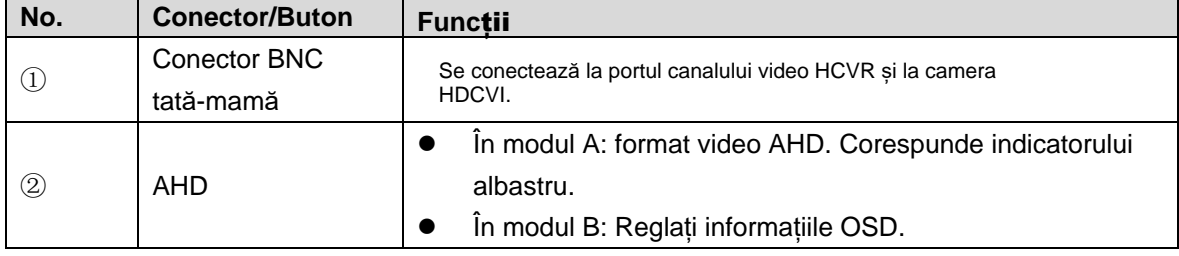

Figura 3-1 Conector / Buton

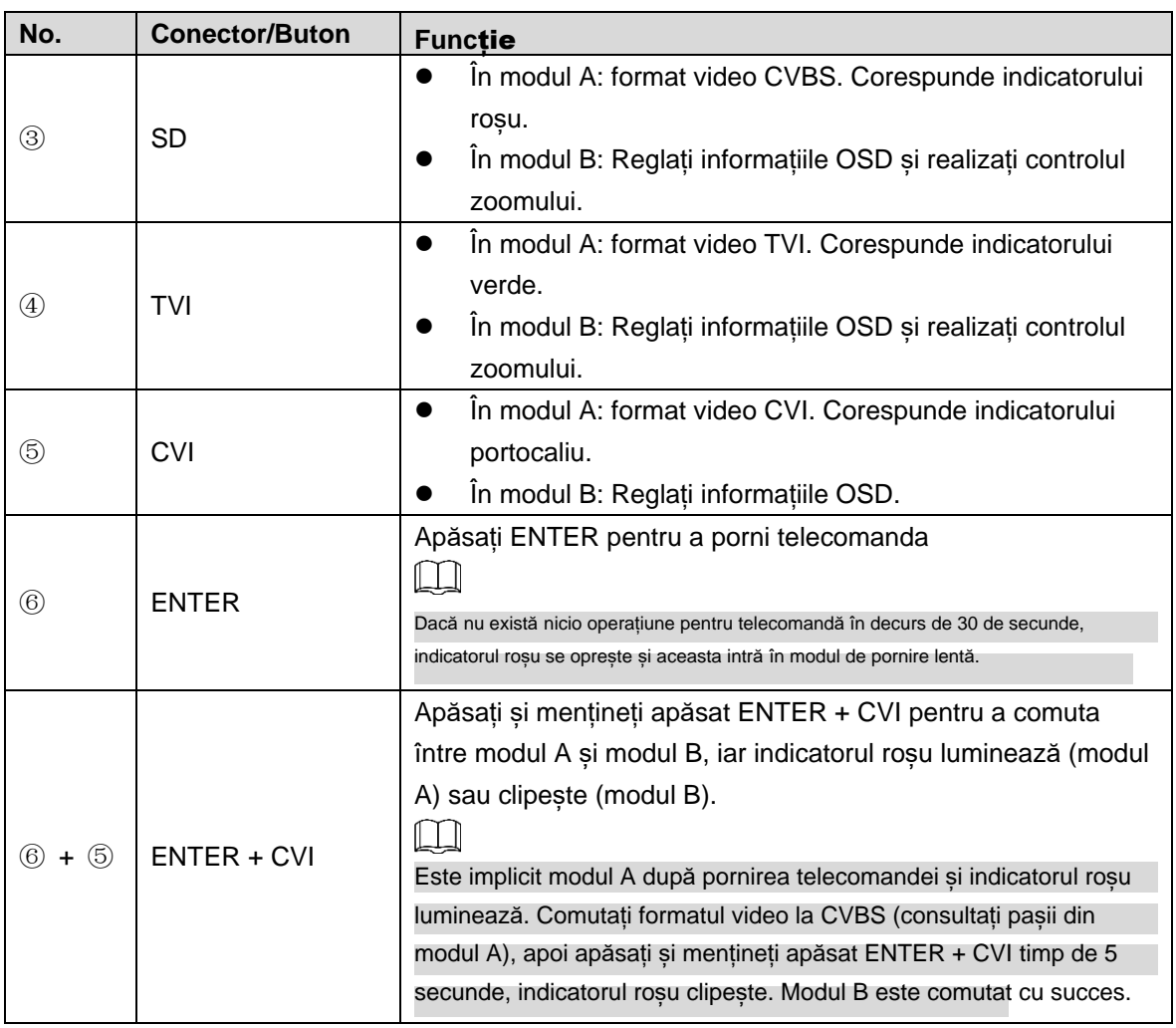

### **Modul A**

Pasul 1 Conectați controlerul la cameră și la reportofon.

Pasul 2 Apăsați ENTER pentru a porni telecomanda

După pornirea telecomandei, indicatoarele corespunzătoare celor patru butoane de deasupra butonului ENTER luminează timp de 1 s, iar după ce telecomanda a detectat formatul video curent, numai indicatorul corespunde acestui format. M

Pentru indicatori care corespund diferitelor [formate, v](#page-6-2)ezi Tabelul 3-1.

Pasul 3 Apăsați și țineți apăsat butonul formatului țintă pentru 8 secunde, până când indicatorul care corespunde formatului video curent este oprit. Așteptați 3 secunde, iar indicatorul care luminează corespunde formatului video țintă . Formatul video este comutat cu succes.

#### **Modul B**

Pasul 1 Comutați formatul video la CVBS (consultați pașii din modul A), apoi apăsați și mențineți apăsat ENTER + CVI timp de 5 s pentru a comuta la modul B.După trecerea cu succes la modul B, indicatorul roșu clipește. Puteți ține apăsat pe TVI sau SD pentru a mări / micșora.

#### Pasul 2

Țineți apăsat ENTER timp de 5 secunde, apoi se afișează meniul OSD al formatului video CVBS. Puteți selecta și regla informațiile OSD apăsând butoanele de pe controler .

### $\Box$

- $\bullet$ În modul B, pentru a mări / micșora, trebuie să ieșiți din meniul OSD selectând mai întâi meniul Exiton OSD
- $\bullet$ În modul B, dacă nu există nicio operațiune timp de 30 de secunde, telecomanda intră în modul de repaus. După ce apăsați ENTER pentru a porni telecomanda,acesta intră automat în modul A și indicatorul roșu luminează.